# **ADOBE PHOTOSHOP INTRODUCTION**

Use Photoshop tools to manipulate photos, resize and set quality for print or web.

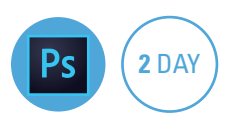

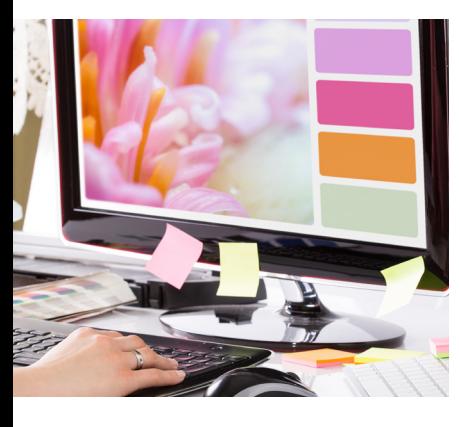

## **Prerequisites**

Participants will need to be familiar with Windows or Mac and have an understanding of page layout programs.

## **Expected outcomes**

- Learn tools for selecting parts of an image.
- Refine the edges of selections.
- Create non-destructive workflow with layers.
- Enter and edit type.
- Repair, resize, sharpen and adjust image tone.
- Optimise images for web.

## **Who should attend**

This course is for people who would like to use Photoshop tools to manipulate images for professional applications.

## **Getting started**

- navigating Photoshop interface
- zoom and pan
- panels and workspaces
- tools panel

## **Creating selections**

- rectangular marquee tool
- elliptical marquee tool
- transform a selection
- $\cdot$  move tool y select inverse
- history panel
- save and load selection
- · lasso, polygon lasso, magnetic
- lasso • add or subtract from
- a selection
- magic wand tool
- quick selection tool
- use the grow and similar commands

#### **Working with selections**

#### y create a new blank canvas

- copy between images
- refine edge (select and mask)
- crop tool
- create a stroke
- select colour with the eyedropper
- fill an area with colour

## **The brush tool**

- choose a brush shape
- choose a brush size
- choose the brush hardness
- brush colour
- y tools based on a brush • eraser tool
- 

## **Working with layers**

- create and select a layer
- name layers
- add or delete layers
- drag layers between documents
- 
- show and hide layers
- background layer
- link layers
- move and copy layers
- create layer styles (effects) • layer opacity and blending
- mode
- flatten layers

#### **Transformation effects**

- scale, rotate and flip • skew, distort and change perspective
- $\bullet$  warp

#### **Using the type tools**

- enter type with the type tool
- format type
- clipping mask fill a selection with a picture

#### **Resizing and resampling**

• resize an image

- resample an image
- save for web
- optimize as JPEG or PNG

## **Repairing an image**

- clone stamp tool
- burn and dodge tools
- sponge tool
- history brush tool • spot healing brush tool
- healing brush tool
- patch tool
- content aware move tool
- content aware fill
- red eye tool

## **Tonal adjustments**

- adjusting levels • shadows / highlights
- adjust basic curves
- adjustment layers
- unsharp mask

## **Working with colour**

- image colour modes RGB / CMYK
- add and replace colour
- camera raw filter

## **Layer masks**

- use a brush on a layer mask
- use a gradient on a layer mask

Please note that content and terminology may vary slightly between different software versions. We offer training in all of the latest software versions.

> Practical, relevant training developed for the Australian workplace.

## **1300 793 951** odysseytraining.com.au

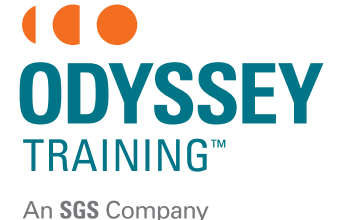

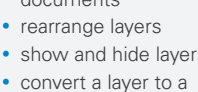